1. juni 2018

# SJEKKLISTER FOR KONTROLL FØR BRUK

Sjekklister for kontroll før bruk gir informasjon om sjekklister, førere, maskiner og resultater.

## **VURDERE SJEKK AV KONTROLL FØR BRUK**

For å åpne kontroll før bruk:

- 1. Klikk på KONTROLL FØR BRUK på toppraden
- 2. Klikk på MASKINER i sidefeltet

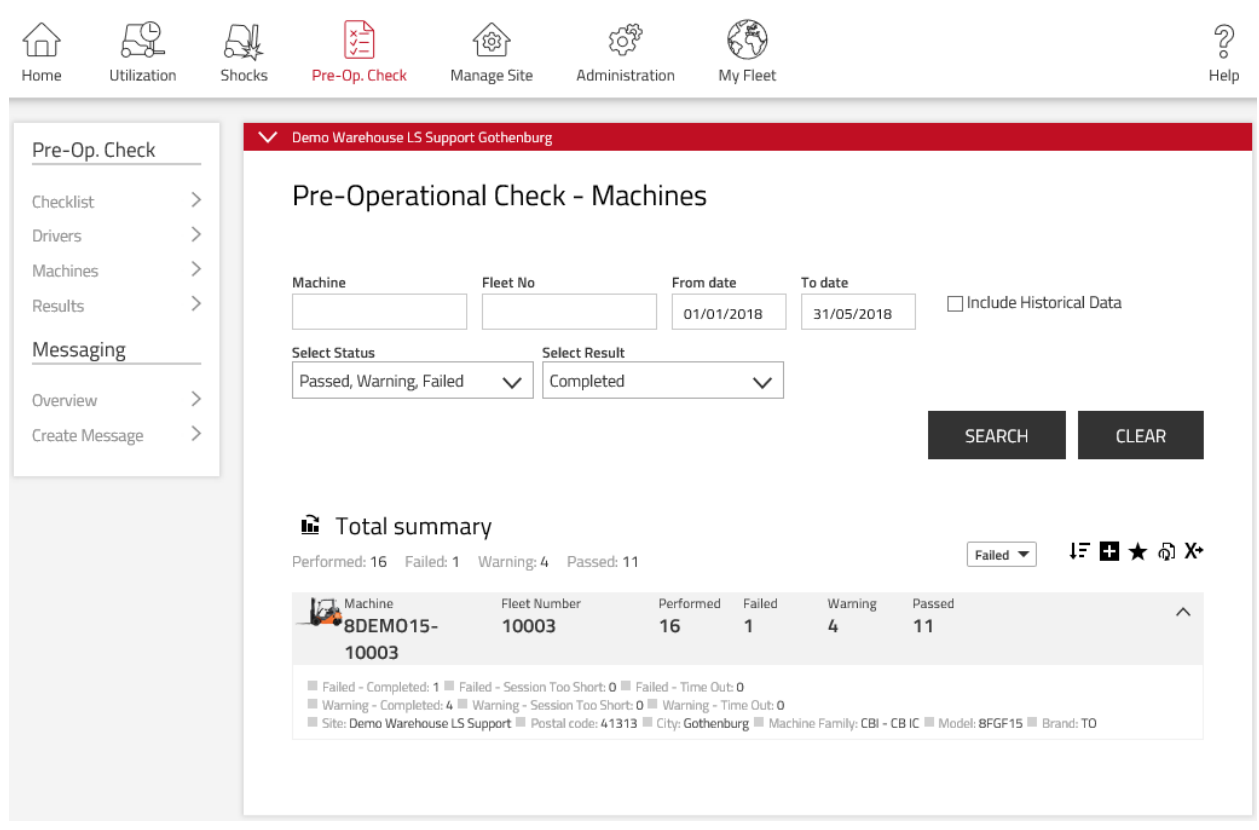

#### SØKE I KONTROLL FØR BRUK

De følgende filtrene kan brukes til å søke på maskinen. Søk uten filtre gjør at tilordnede maskiner med data for de siste 30 dagene vises.

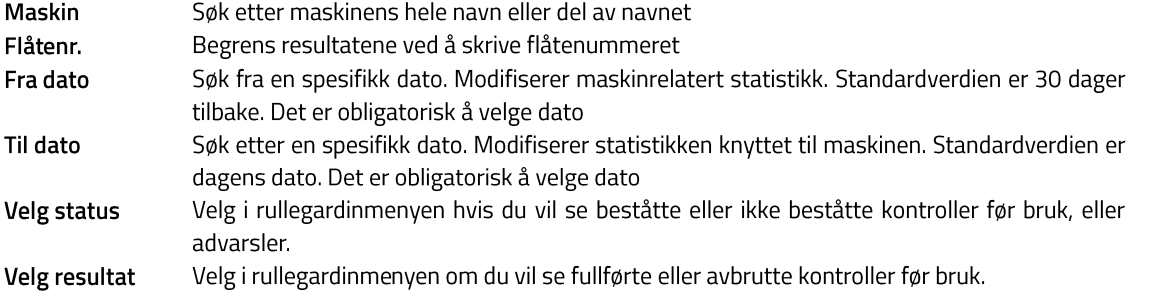

1. juni 2018

# **G** Total summary

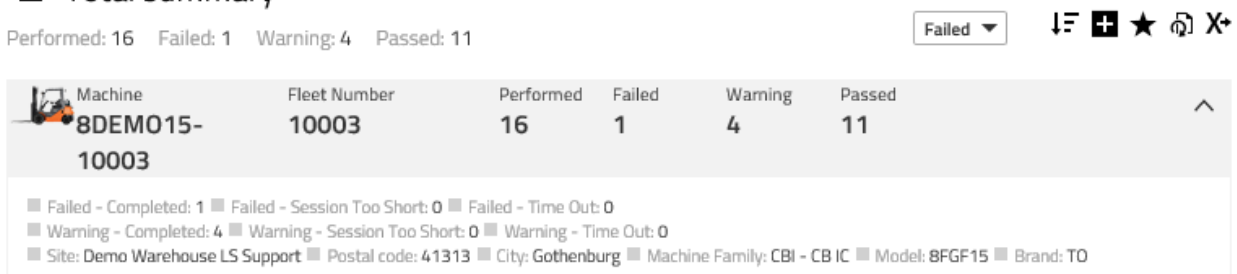

### UNDERSØKE VIDERE

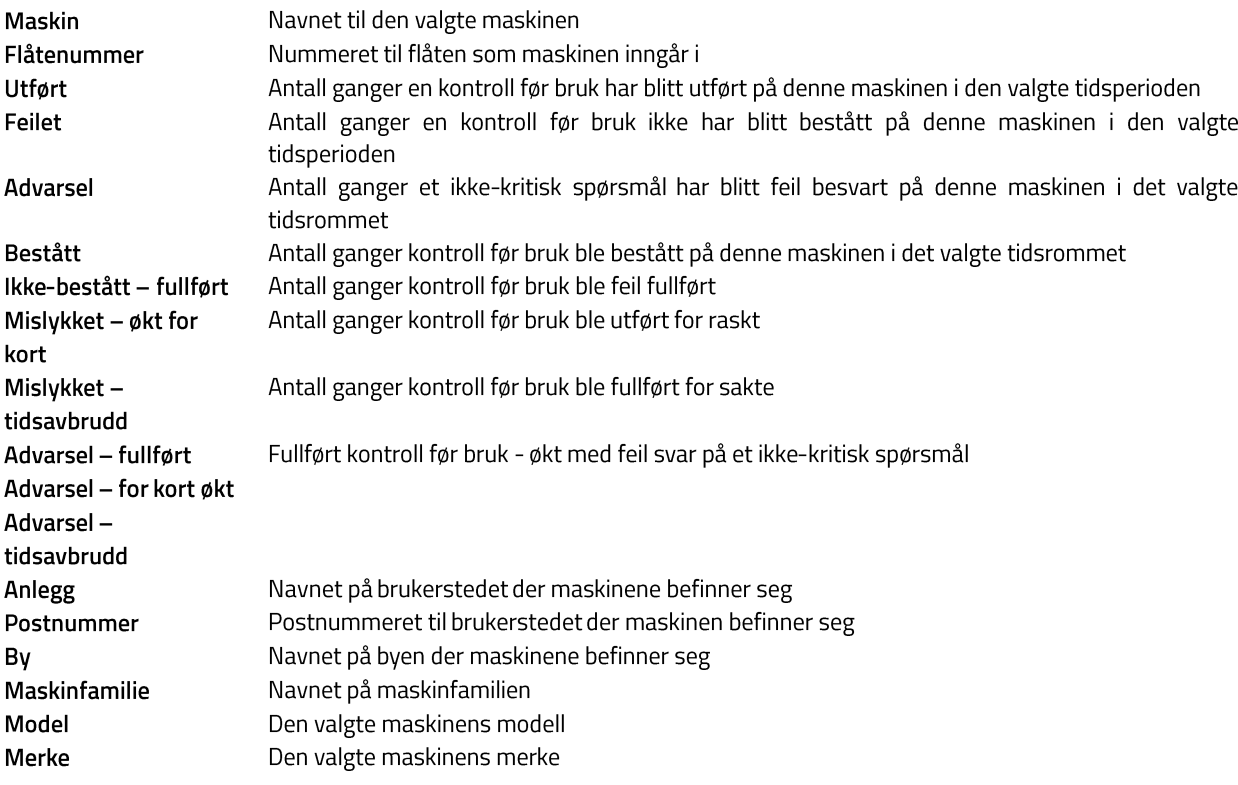

#### VURDERE SJEKK AV KONTROLL FØR BRUK, FØRERE

For å åpne maskinkontroll før bruk:

- 1. Klikk på **KONTROLL FØR BRUK** på toppraden
- 2. Klikk på Førere i sidefeltet

**I\_SITE GUIDE // REPORT // POC** 1. juni 2018

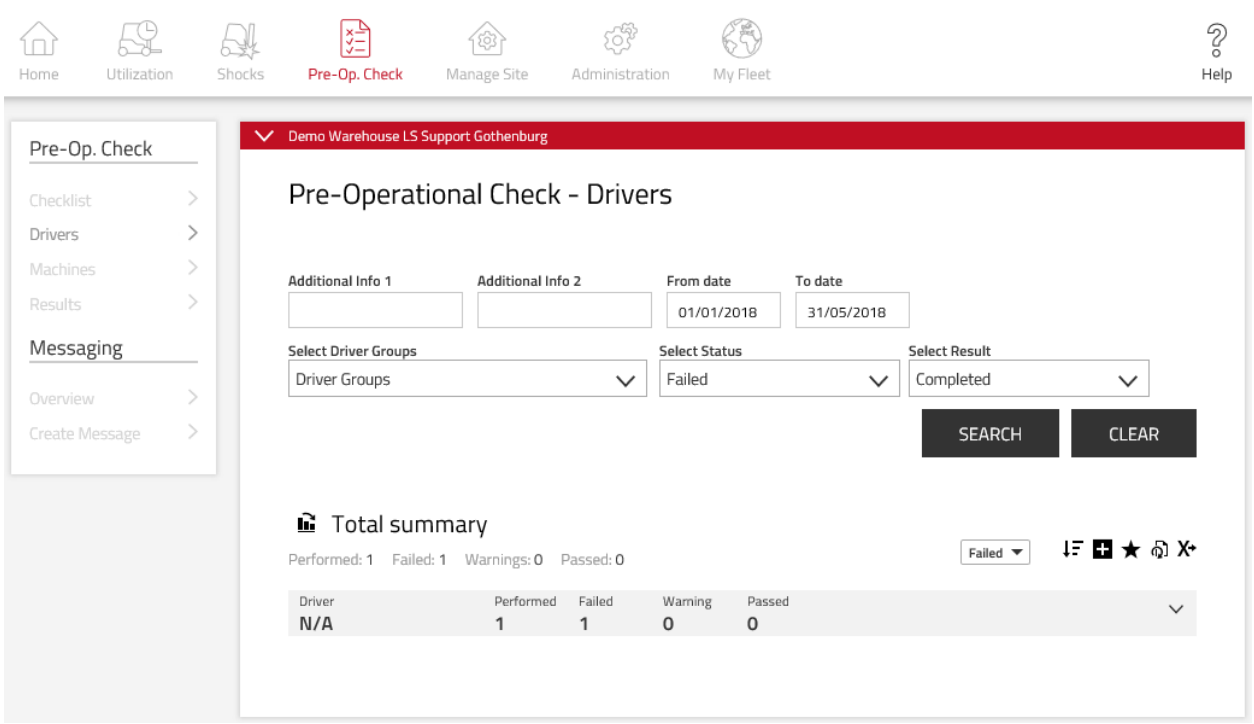

#### SØKE ETTER KONTROLL FØR BRUK, FØRERE

De følgende filtrene kan brukes til å søke etter førere som har utført kontroll før bruk. Søk uten filtre gjør at tilordnede førere med data for de siste 30 dagene vises.

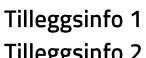

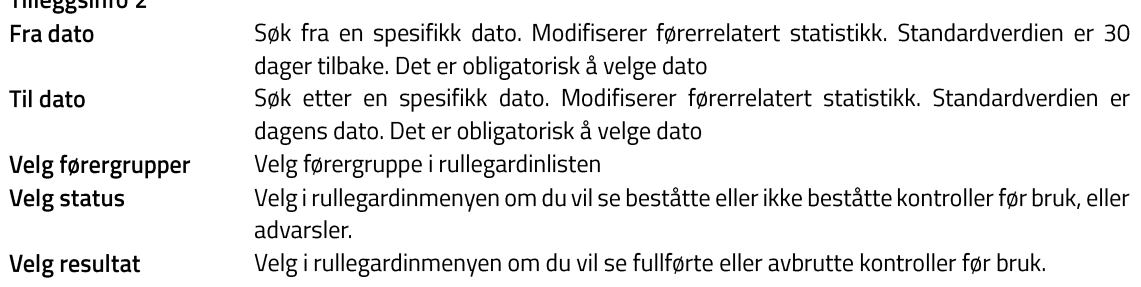

#### VURDERE SJEKK AV KONTROLL FØR BRUK - RESULTATER

- 1. Klikk på **KONTROLL FØR BRUK** på toppraden
- 2. Klikk på RESULTATER i sidefeltet

I\_SITE GUIDE ∥ REPORT ∥ POC 1. juni 2018

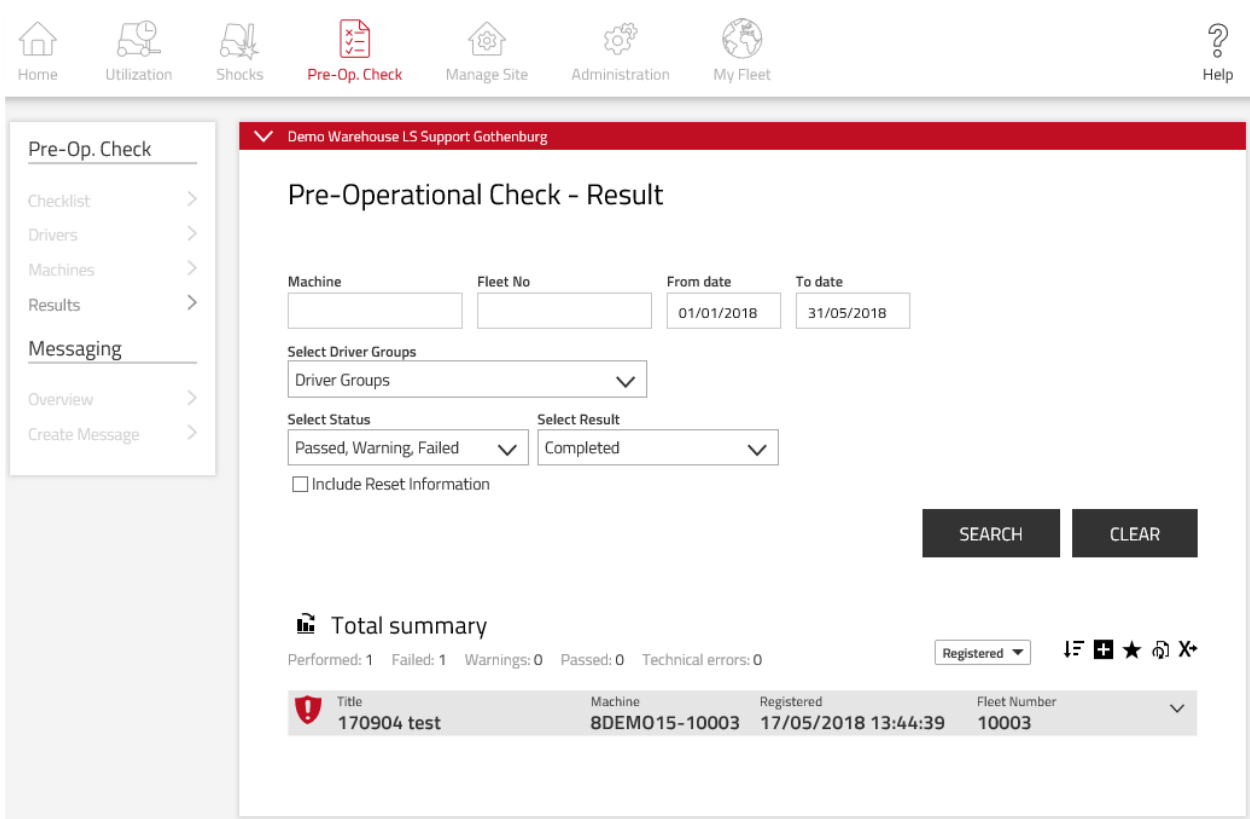

## SØKE I MASKINKONTROLL FØR BRUK

De følgende filtrene kan brukes til å søke på maskinen. Søk uten filtre gjør at tilordnede maskiner med data for de siste 30 dagene vises.

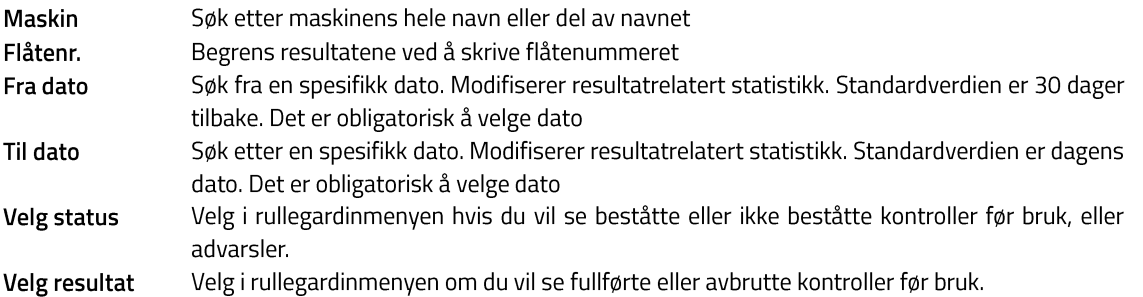

Klikk på boksen Inkluder tilbakestillingsinformasjon hvis du vil inkludere tilbakestillinger gjort av en arbeidsleder i søket

# I\_SITE GUIDE ∥ REPORT ∥ POC

Registered  $\blacktriangledown$ 

1. juni 2018

1-■★の⊁

# **E** Total summary

Performed: 16 Failed: 1 Warnings: 4 Passed: 11 Technical errors: 0

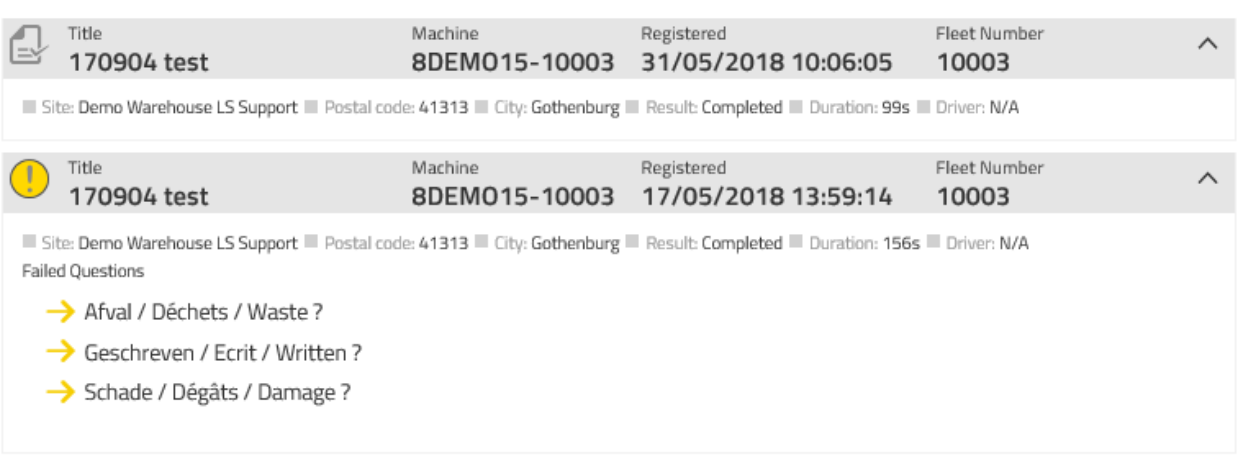

## UNDERSØKE VIDERE

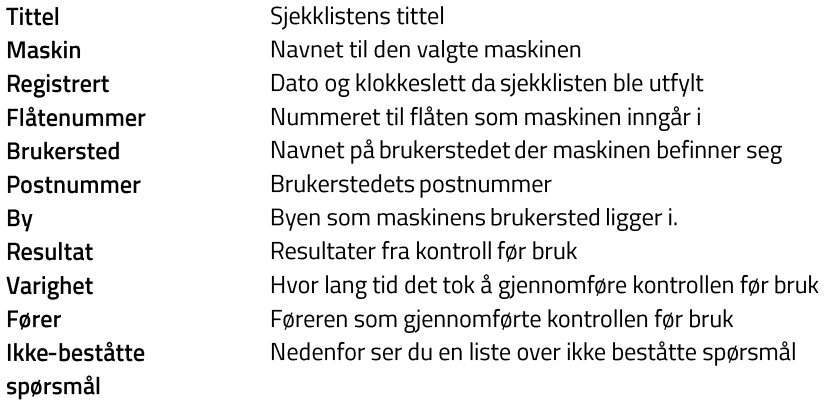